## **Bulletin trimestriel**

Numéro 28 – mai 2023

# **Soumettre dans BASEC, parcours du combattant…vraiment ?**

Pour certains d'entre vous qui ont de l'expérience, BASEC est simple et rapide, mais pour les débutants, la soumission d'un nouveau projet peut sembler un véritable parcours du combattant. Ce bulletin a pour objectif de faciliter votre approche de BASEC et vous expliquer les erreurs à ne pas commettre pour que votre projet soit évalué le plus rapidement possible.

Commençons par un peu d'histoire, il y a fort longtemps, le dépôt des projets de recherche s'effectuait par de très volumineux dossiers papier en plusieurs exemplaires, ce qui ne permettait pas de guider et d'encadrer la soumission, induisait une grande consommation de feuilles et n'était pas très eco-friendly.

La loi sur la recherche sur l'être humain (LRH) a réglementé la recherche dès 2014. Le dépôt de projets a été digitalisé début 2016, par l'adoption du portail électronique BASEC (Business Administration System for Ethics Committees).

Voici un rapide vadémécum qui vous permettra d'éviter les pièges de ce parcours pas si compliqué finalement.

#### **Classification**

Premièrement, il faut déterminer le type de classification du projet selon la réglementation (voir Arbre décisionnel pour l'utilisation des modèles). Ensuite, il vous faut préparer votre dossier et rédiger ou réunir les documents à soumettre en utilisant les modèles agréés, selon le type de projet, sur le site de swissethics.

Ci-après les liens :

- *Liste des documents requis*: <https://swissethics.ch/fr/basec>

- *modèles de documents agréés*: <https://swissethics.ch/fr/templates>

#### **Liste des documents requis**

Quelques informations complémentaires sur ce qui vous est demandé par la CCER :

Commencez par une **lettre de couverture** expliquant en quelques lignes votre projet.

Si votre projet implique **une information au patient**, les lignes du formulaire d'information et de consentement (ICF) doivent être numérotées et l'information au patient doit être soumise en version word ou pdf (pour permettre la recherche par mot clef). Pour ce document ainsi que pour le **protocole**, la CCER n'accepte pas de scans. La page de signature est la seule page scannée du protocole (à télécharger séparément).

Pensez toujours à mettre en bas de page (information patient, protocole, etc.) le N° de version et la date, **à actualiser après chaque modification soumise.**

#### **Téléchargement sur BASEC**

Une fois que vous avez tous les documents, le moment est venu de les télécharger dans BASEC. Pour cela, si vous n'avez pas encore un compte BASEC, allez sous : Identification - swissethics où vous créerez votre compte sous "FIRST LOGIN".

Une fois connecté, vous arrivez sous la page "My account" et dans l'onglet "My projects" cliquer sur "Submit a new application".

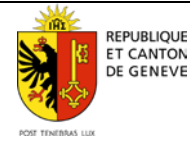

Là, vous trouvez les différentes formes de soumission selon la nature de votre projet. Le plus souvent, "RESEARCH PROJECT APPLICATION FORM" est le chemin emprunté. Un clic sur "submit an application" et vous êtes en chemin pour remplir le formulaire.

Le formulaire d'application comporte environ 14 pages (variable en fonction du nombre de sites d'investigation et de cantons impliqués).

La première page concerne les informations de base sur votre projet (titre, genre de recherche, etc.) ainsi que son financement.

La troisième ne concerne que les projets de réutilisation de données liées à la santé à des fins de recherche : "further use".

La cinquième page sert à entrer les adresses de la ou des personnes responsables du projet ainsi que l'adresse (suisse !) pour la facturation.

Un autre point qui mérite un éclaircissement est la différence entre sponsor et CRO : Un sponsor ou promoteur est l'institution/entreprise qui organise le projet et sera propriétaire des résultats (à ne pas confondre avec le financeur). Une CRO (Contract Research Organization) est une entreprise que vous mandatez pour gérer le dossier de l'étude.

Sur la sixième page vous téléchargez vos documents dans les sections correspondantes: la lettre de couverture en section 1, résumé en section 2, information patient en section 3, etc., avec indication de la date de version (« date of doc ») notée sur le document (pas la date du jour).

Les pages 7 à 13 ne servent que si votre projet a lieu dans un autre canton et c'est sous la page idoine que vous devrez télécharger les documents spécifiques au site collaborant à votre recherche.

Et finalement la page 14, le résumé final de votre soumission. Le système vérifie que tous les points demandés ont été remplis. S'il en manque, un onglet rose avec "this field is required" apparaît.

Ayant répondu à toutes les demandes, N'OUBLIEZ PAS DE CLIQUER SUR LE BOUTON "SUBMIT" en bas à droite de la page !

### **En bref**

- Utilisez les derniers modèles de documents officiels fournis par swissethics.
- Sous les rubriques "Date of doc" et "Version of doc." vous devez mettre les dates et versions qui sont indiquées dans le document (et non pas celles du téléchargement).
- La date de début de l'étude ne peut pas se situer avant l'évaluation de votre projet en séance (start date section 2). Comptez 2 mois de délais pour tenir compte des allers-retours du dossier. Si tout va plus vite que prévu ce n'est pas grave (mais c'est un cas hypothétique encore jamais arrivé…)
- Les lignes du formulaire d'information et de consentement (ICF) doivent être numérotées.
- Le Protocole doit être signé.
- Les adresses doivent contenir le nom du service ou celui du département des HUG. L'adresse e-mail de contact doit être une adresse professionnelle.
- Le CV à fournir est celui de l'investigateur principal.

## **Conclusion**

Si malgré toutes ces explications vous n'avez pas encore accédé à la terre promise du dépôt de projet, le secrétariat est toujours disponible pour vous aider à l'atteindre (au: 022 546 51 01).

### **A noter**

D'un commun accord avec la Direction médicale des HUG, nous avons engagé une étudiante en Lettres [\(bintou.depotbecker@outlook.fr\)](mailto:bintou.depotbecker@outlook.fr) qui peut vous aider à améliorer la compréhension des feuilles d'information. Sur demande de la commission, ce service, expérimental, sera gratuit pour les investigateurs.

*Rédacteur principal - Pr Bernard Hirschel – Président Commission cantonale d'éthique de la recherche*